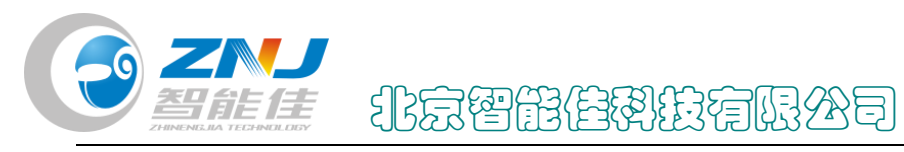

## 修改舵机 ID 号

LED  $a<sub>n</sub>$ 无线模块 **CTTL** 设置 ←TTL半双 档 485 ألمما h 无线模块 **LUIDRONIUS** 

1. 用机器人专用 USB 转换器,将舵机和电脑连接。

图 1.新版转换器

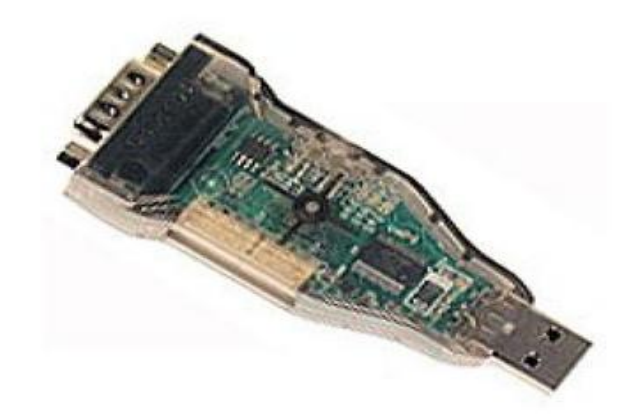

图 2.老版转换器

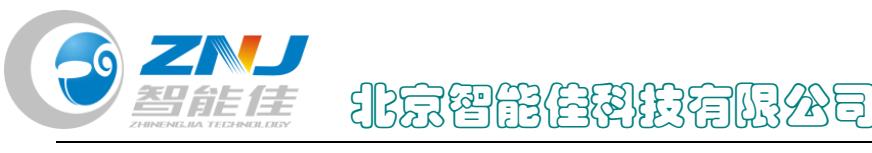

注: ①. 三根线的舵机将开关调至 TTL 档, 四根线的舵机将开关调至 485 档。 ○2 .用转换器时需要给舵机单独供电,可将舵机接在 CM-530 的主控板上,电 源给主控板供电。或者用下图所示连接供电

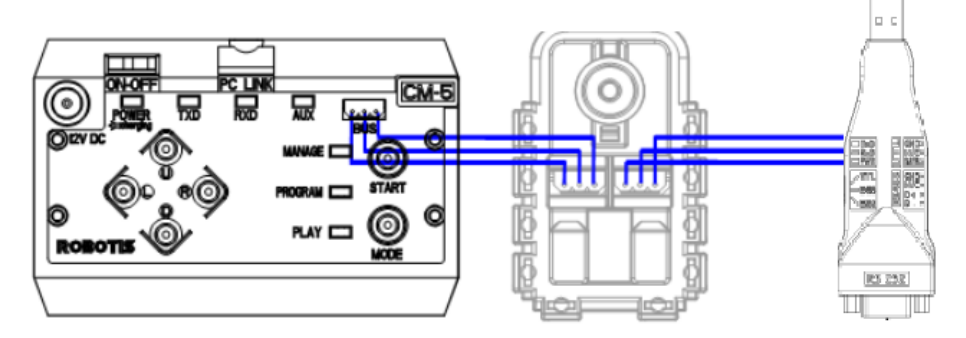

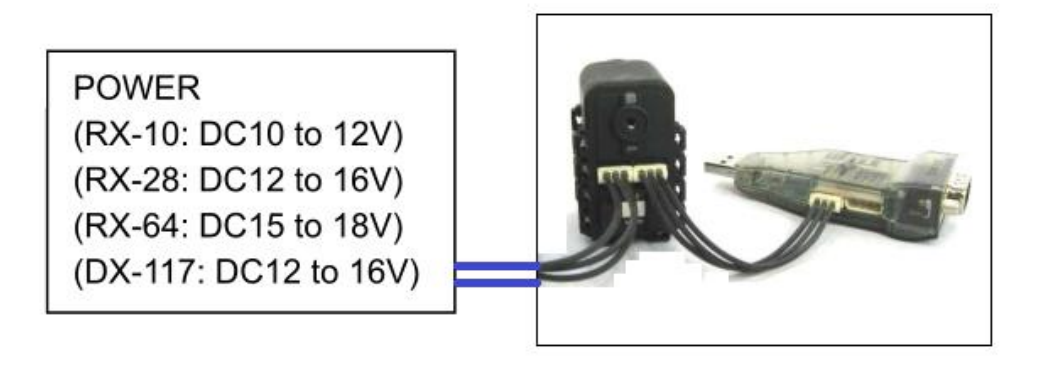

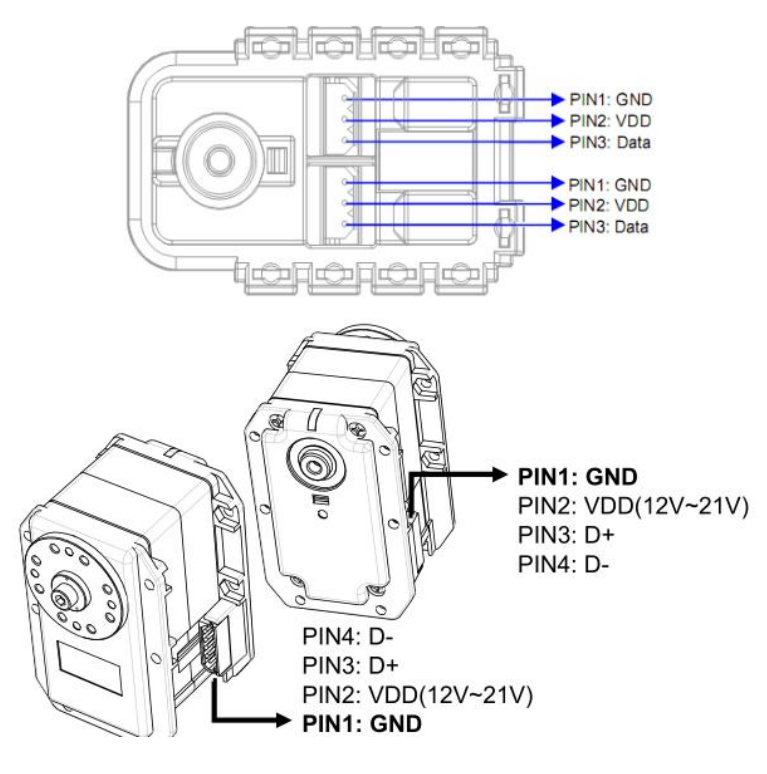

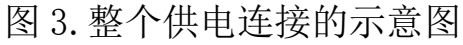

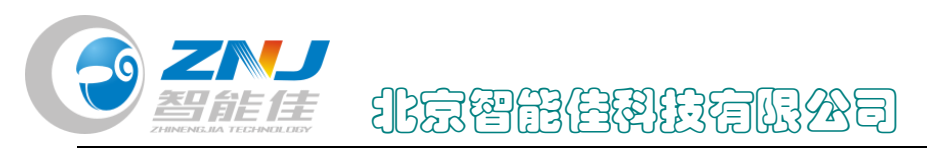

2.打开应用程序"Roboplus" RoboPlus

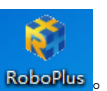

3.在对话框一中,第一步选择专家版,第二步选择"Dynamixel Wizard"。

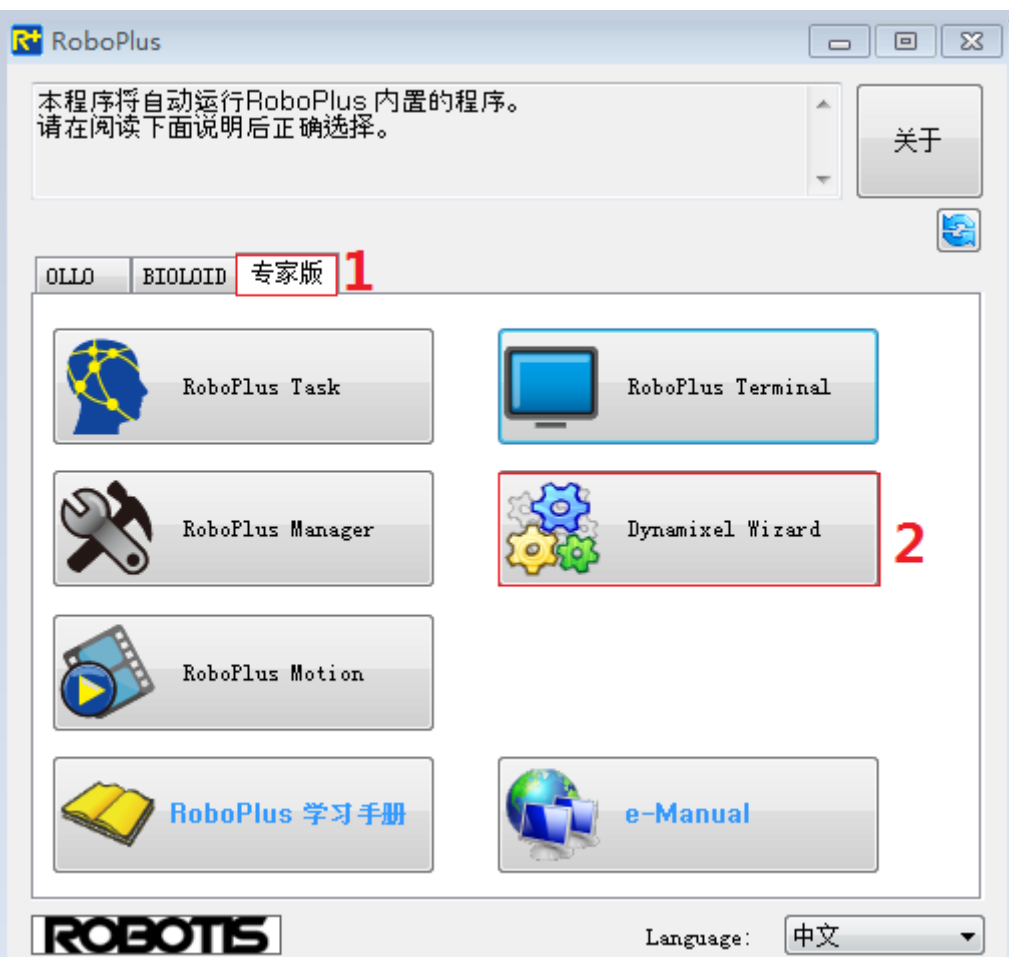

图 4. 对话框一

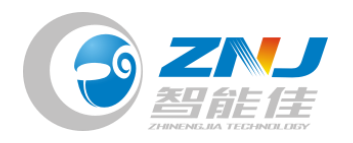

4.在计算机的设备管理器中查看当前的端口号。

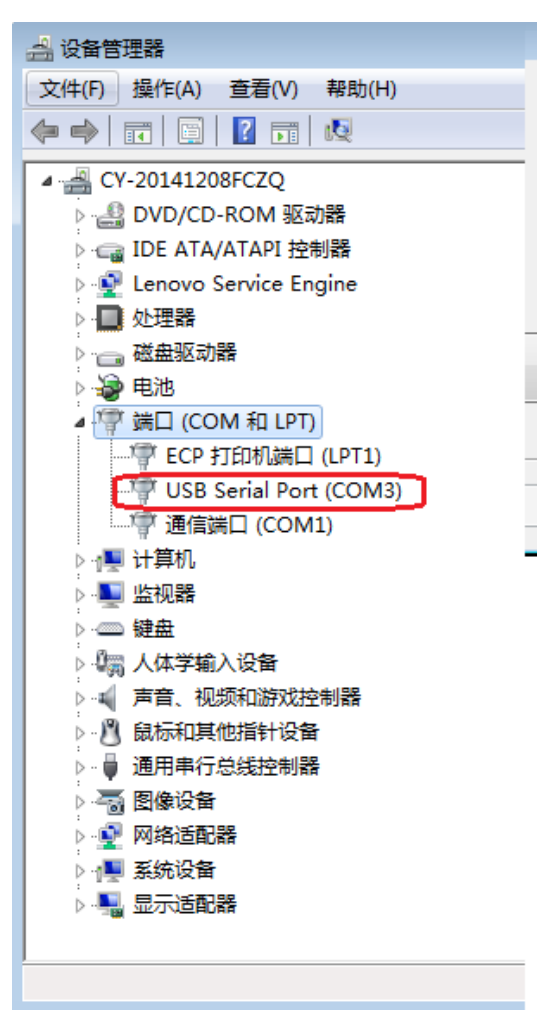

图 5. 设备管理器

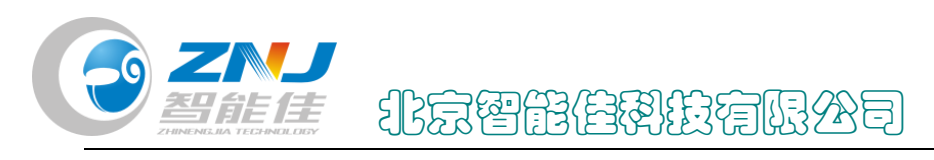

5.在对话框二中,第一步选择刚才查看的端口号,第二步点击旁边椭

圆内的图标连接。

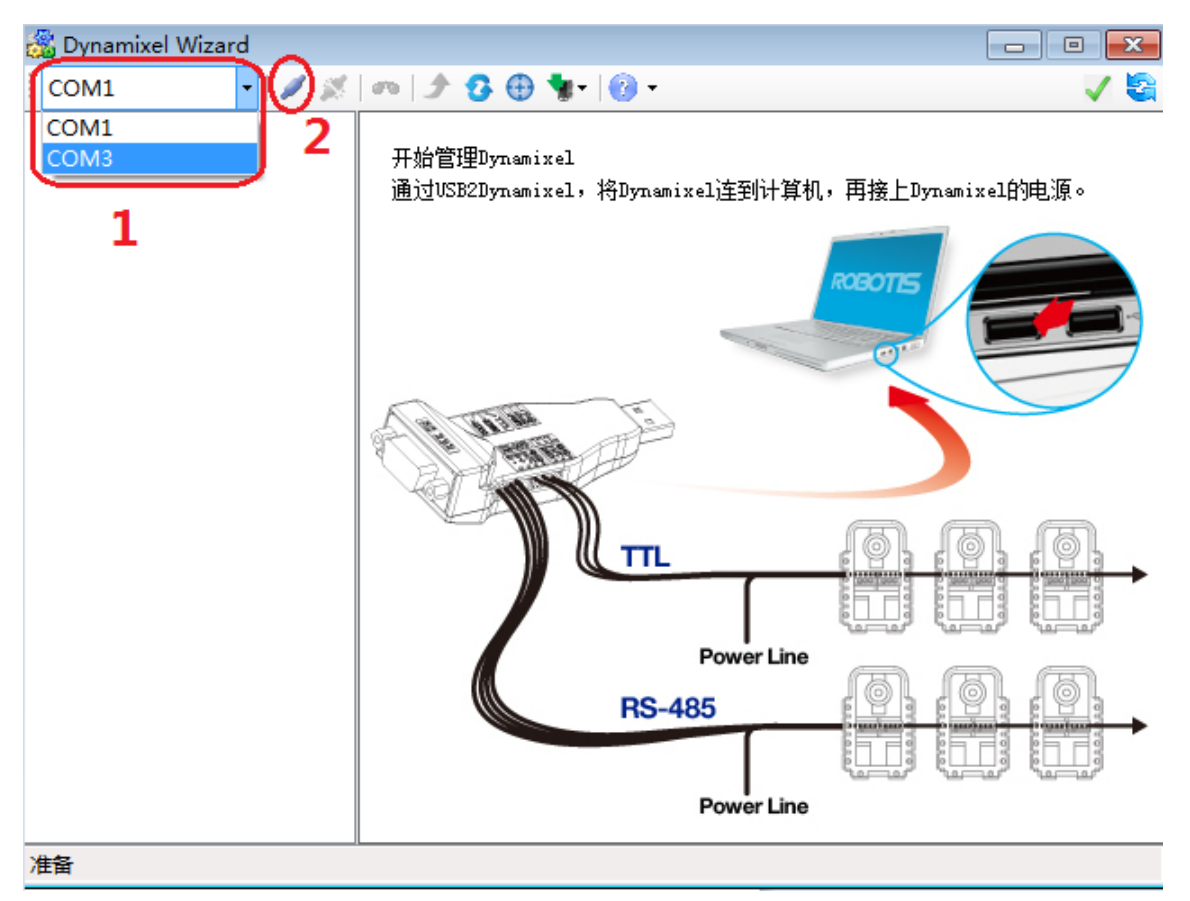

图 6.对话框二

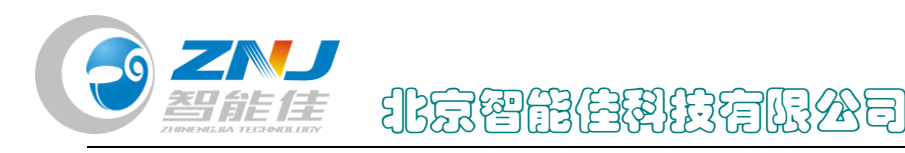

6.在对话框三中,首先选择合适的波特率再开始搜索。

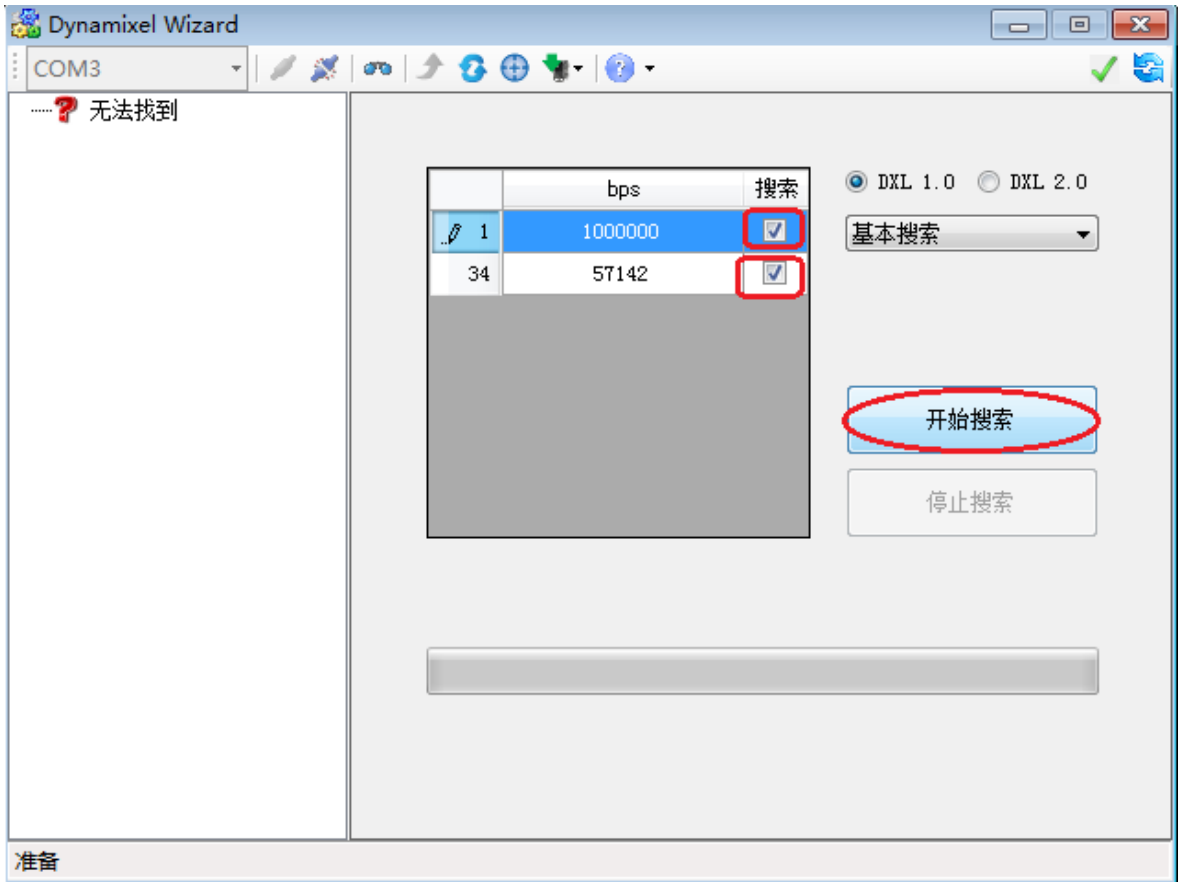

图 7. 对话框三

注:AX 系列一般选择 1000000bps 搜索;

RX、EX、MX 一般选择 57142bps 搜索。

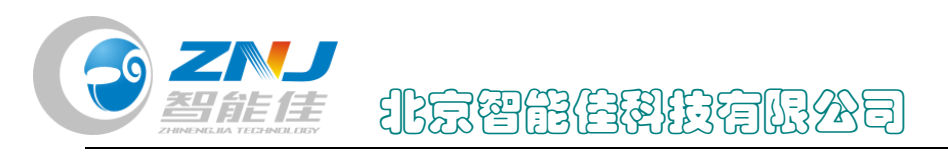

7.当左侧显示搜索到舵机后点击停止搜索。

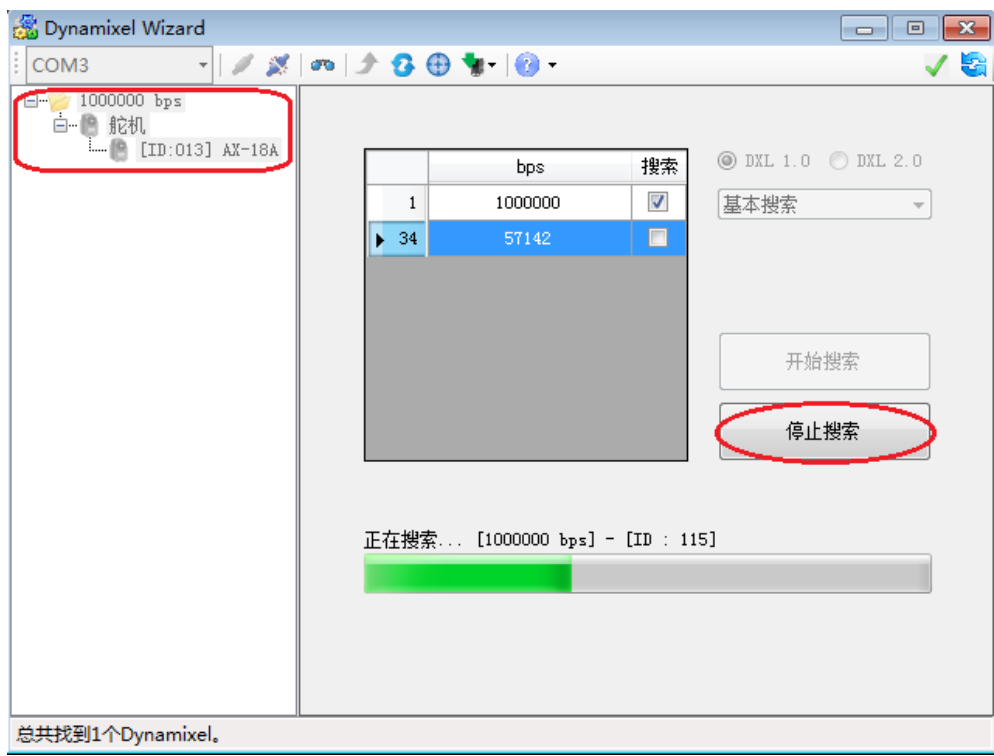

- 图 8. 对话框四
- 8.在对话框五中,点击搜索到的舵机。

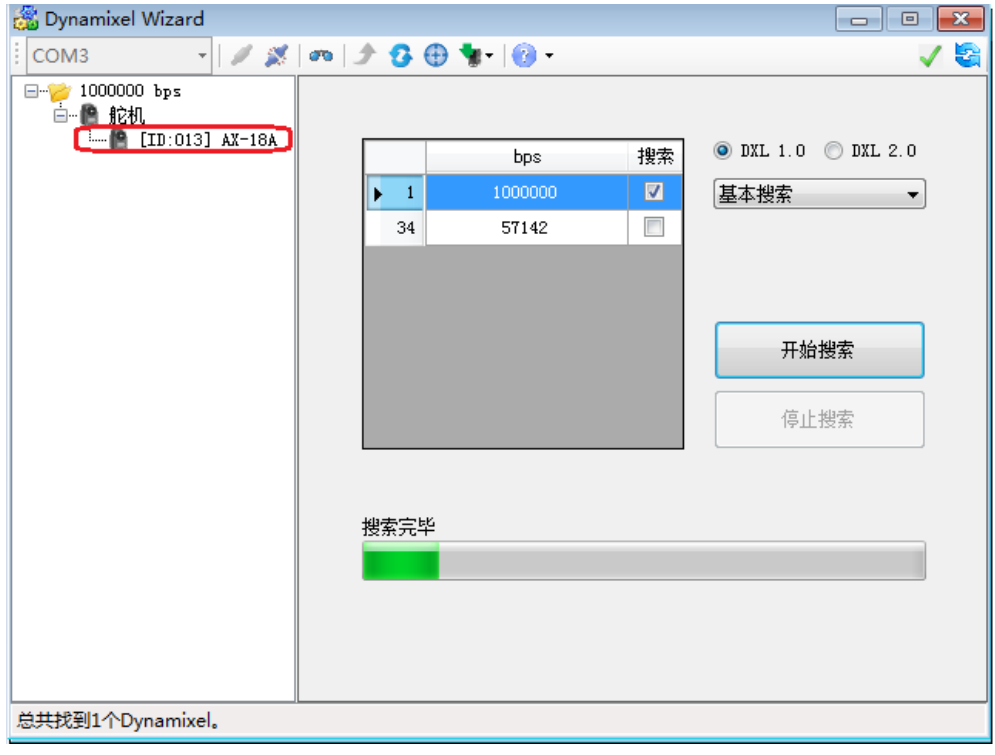

图 9. 对话框五

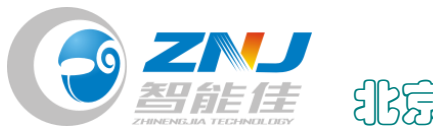

北京智能佳科技有限公司

9.点击下图红色圈出的位置。

| Dynamixel Wizard                                          |                |                           |                 |   | $\mathbf{x}$<br>--- |
|-----------------------------------------------------------|----------------|---------------------------|-----------------|---|---------------------|
| COM3                                                      |                | $-1/8$ $-1$ $-3$ $-1$ $-$ |                 |   | 축                   |
| □ 2 1000000 bps<br>白 龜 舵机<br>$\Box$ $[2]$ [ID:013] AX-18A | 地址             | 说明                        | 值               | ۸ |                     |
|                                                           | 0              | 型묵                        | 18              |   |                     |
|                                                           | 2              | 固件版本                      | 26              |   | <b>X</b> -18        |
|                                                           | 3              | ID                        | 13              | 티 |                     |
|                                                           | $\overline{4}$ | 波特率                       | $\mathbf{1}$    |   | ◉ 关节<br>车轮<br>⊙     |
|                                                           | 5              | 回应延迟时间                    | $\circ$         |   |                     |
|                                                           | 6              | CW位置极限(关节/车轮模式)           | 0.              |   |                     |
|                                                           | 8              | CCW位置极限(关节/车轮模式)          | 1023            |   |                     |
|                                                           | 11             | 温度上限                      | 75              |   |                     |
|                                                           | 12             | 输入电压下限                    | 60              |   |                     |
|                                                           | 13             | 输入电压上限                    | 140             |   |                     |
|                                                           | 14             | 最大转矩                      | 1023            |   |                     |
|                                                           | 16             | 状态回应级别                    | $\mathbf{2}$    |   |                     |
|                                                           | 17             | 设置LED 警报                  | 36              |   |                     |
|                                                           | 18             | 关闭警报                      | 36              |   |                     |
|                                                           | 24             | 转斩 开/羊                    | $\Omega$        |   |                     |
|                                                           | <b>STATUS</b>  | 6 5<br><b>ERROR</b>       | $1\quad 0$<br>2 |   |                     |
| 总共找到1个Dynamixel。                                          |                |                           |                 |   |                     |

图 10. 对话框六

10.在 ID 目录内选择自己要修改的 ID 号。

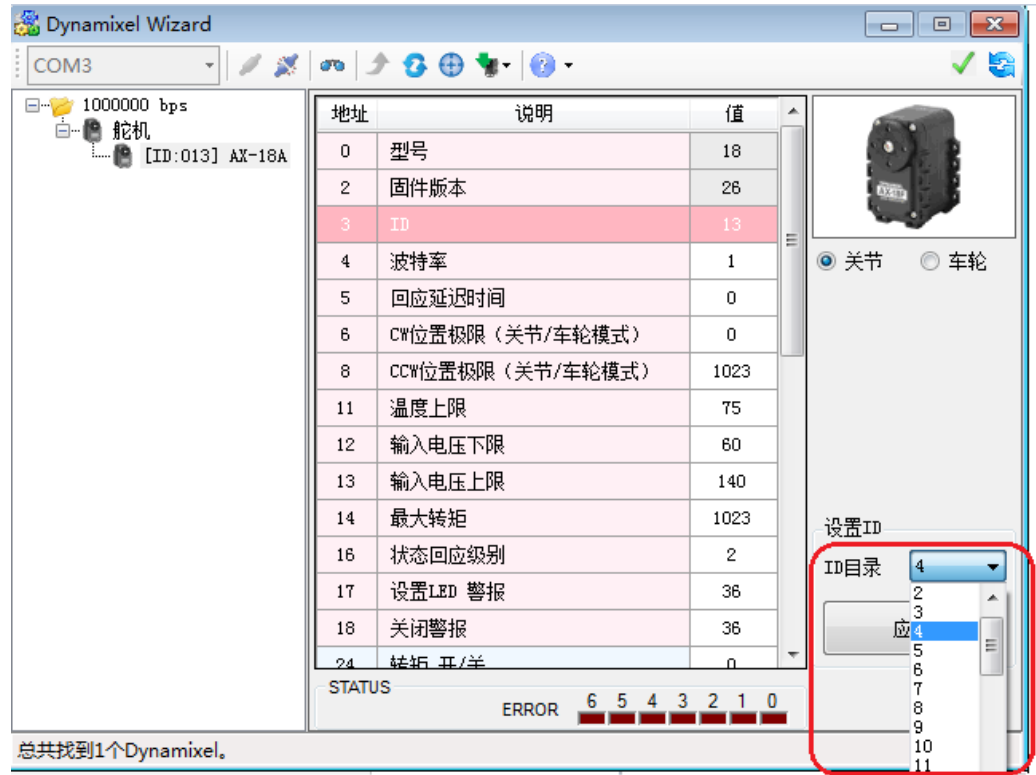

图 11.对话框七

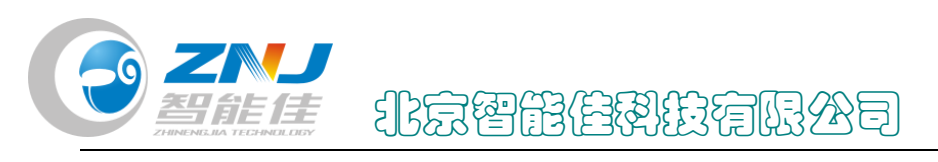

11.点击应用,这样舵机的 ID 号就修改完了。

| <b>Solution</b> Dynamixel Wizard                  |               |                             |              |   |      | $\mathbf{x}$<br>$\Box$ e |
|---------------------------------------------------|---------------|-----------------------------|--------------|---|------|--------------------------|
| $\mathscr{S}$<br>COM3<br>$\overline{\phantom{a}}$ |               |                             |              |   |      | / 해                      |
| $\Box$ 1000000 bps<br>白 疊 舵机                      | 地址            | 说明                          | 值            | ∸ |      |                          |
| <b>MALE</b> [ID:013] AX-18A                       | 0             | 型묵                          | 18           |   |      |                          |
|                                                   | 2             | 固件版本                        | 26           |   |      |                          |
|                                                   | з.            | ID.                         | 13.          | Ξ |      |                          |
|                                                   | 4             | 波特率                         | $\mathbf{1}$ |   | ◉ 关节 | 车轮<br>◎                  |
|                                                   | 5             | 回应延迟时间                      | 0            |   |      |                          |
|                                                   | 6             | CM位置极限(关节/车轮模式)             | $\Omega$     |   |      |                          |
|                                                   | 8             | CCW位置极限(关节/车轮模式)            | 1023         |   |      |                          |
|                                                   | 11            | 温度上限                        | 75           |   |      |                          |
|                                                   | 12            | 输入电压下限                      | 60           |   |      |                          |
|                                                   | 13            | 输入电压上限                      | 140          |   |      |                          |
|                                                   | 14            | 最大转矩                        | 1023         |   | 设置ID |                          |
|                                                   | 16            | 状态回应级别                      | 2            |   | 卭目录  | 13<br>▼                  |
|                                                   | 17            | 设置LED 警报                    | 36           |   |      |                          |
|                                                   | 18            | 关闭警报                        | 36           |   |      | 应用                       |
|                                                   | 24            | 转矩 开/羊                      | O.           |   |      |                          |
|                                                   | <b>STATUS</b> | 6<br>5<br>з<br><b>ERROR</b> |              |   |      |                          |
| 总共找到1个Dynamixel。                                  |               |                             |              |   |      |                          |

图 12.对话框八

12.在对话框九中,点击红色圈出的图标断开连接即可。

| Dynamixel Wizard                                              |               |                  |              |   | $\mathbf{x}$<br>- - 0                 |
|---------------------------------------------------------------|---------------|------------------|--------------|---|---------------------------------------|
| X<br>COM3<br>÷.                                               |               | ∞ 少 3 ⊕ 旬   ◎    |              |   | くき                                    |
| ⊟ <sup></sup> 1000000 bps<br>白 艦 舵机<br>$\Box$ [ID:013] AX-18A | 地址            | 说明               | 值            | ▲ |                                       |
|                                                               | $\mathbf{0}$  | 型묵               | 18           |   |                                       |
|                                                               | 2             | 固件版本             | 26           |   | V tal                                 |
|                                                               | 3.            | ID.              | 13           | Ξ |                                       |
|                                                               | 4             | 波特率              | 1            |   | ◉ 关节<br>◎ 车轮                          |
|                                                               | 5             | 回应延迟时间           | 0            |   |                                       |
|                                                               | 6             | CM位置极限(关节/车轮模式)  | $\mathbf{0}$ |   |                                       |
|                                                               | 8             | CCW位置极限(关节/车轮模式) | 1023         |   |                                       |
|                                                               | 11            | 温度上限             | 75           |   |                                       |
|                                                               | 12            | 输入电压下限           | 60           |   |                                       |
|                                                               | 13            | 输入电压上限           | 140          |   |                                       |
|                                                               | 14            | 最大转矩             | 1023         |   | 设置ID                                  |
|                                                               | 16            | 状态回应级别           | 2            |   | 13<br>$\overline{\phantom{a}}$<br>Ⅲ目录 |
|                                                               | 17            | 设置LED 警报         | 36           |   |                                       |
|                                                               | 18            | 关闭警报             | 36           |   | 应用                                    |
|                                                               | 24            | 转斩 开/羊           | $\Omega$     | ٠ |                                       |
|                                                               | <b>STATUS</b> | <b>ERROR</b>     |              |   |                                       |

图 13.对话框九